# PIX/ASA 7.x ىلعأو: لاثم نيوكت قفن PIX-to-PIX VPN

## تايوتحملا

<u>ةمدقملا</u> <u>ةيساسألا تابلطتملا</u> تابلطتملا ةمدختسملا تانوكملا ةكبشلل يطيطختلا مسرلا <u>تاحال طصالا</u> <u>ةيساسأ تامولءم</u> ن ي وك<u>تل</u>ا ASDM نيوكت نيوكت PIX CLI ةيطايتحالا ةخسنلا عقوم قفن <u>(SAs) نامألا تانارتقا حسم</u> ةحصلا نم ققحتلا <u>اهحال صإو ءاطخألI فاشكتسا</u> PFS قرادإلا على لوصول <u>حيحصت ل رماواً</u> ةلص تاذ تامولعم

## ةمدقملا

ةزهجأ ريدم مادختساب PIX ةيامح يتردج نيب VPN قافنأ نيوكت ءارجإ دنتسملا اذه فصي اهميمصت مت تاقيبطتلا ىلع ةمئاق نيوكت ةادأ يه ASDM .Cisco نم (ASDM (ةلدعملا نامألا مدختسملا ةهجاو مادختساب هتبقارمو هنيوكتو كيدل PIX ةيامح رادج دادعإ يف كدعاستل .نيفلتخم نيعقوم يف PIX زارط نم ةيامحلا ناردج عضو متي .(GUI) ةيموسرلI

رفوت يتلا ةحوتفملا ريياعملا نم ةعومجم وه IPsec .IPsec مادختساب قفن نيوكت متي .IPsec رئاظن نيب تانايبلا لصأ ةقداصمو تانايبلا ةمالسو تانايبلا ةيرس

ىلإ sysopt connection allowed-ips رمألI ريي غت متي ،ثدحألI تارادصإلIو 7.1 PIX يف :ةظحالم لالخ نم نامأل زاهج لخدت يت لا رورمل ةكرحل رمأل اذه حمسي .sysopt connection permit-vpn ةعومجملا جهن ل|زي ال .ةهجاول| ىل| لوصول| مئ|وق يطختل ،اهريفشت كف متي مث VPN قفن order in invalider .رورملا ةكرح ىلع اهقيبطت متي مدختسم لكل ليوختلا ىلإ لوصولا مئاوقو ةهجاو نيوكت يف ايئرم رمألا اذه نوكي ال .رمأ اذه نم لكش نم ام لا لمعتسي ،ةمس اذه تزجعأ to .رماوألا رطس

سفن لوح ديزملا ةفرعمل <u>PIX ىل| PIX نم طيسبل| VPN قيفن نيوكت لاثم :PIX 6.x</u> ىل| عجرا .جمانربلا نم x6. رادصإلا PIX Cisco نامأ زاهج لغشي ثيح ويرانيسلا

## ةيساسألا تابلطتملا

تابلطتملا

.دنتسملا اذهل ةصاخ تابلطتم دجوت ال

ةمدختسملا تانوكملا

ريظنلا ديدحتل صاخ لدابت لوأ ئيهي ريظنلا اذه نأ دنتسملا اذه يف ةدراولا تامولعملا ددحت .هب لاصتالا متي يذلا بسانملا

- ثدحألا تارادصإلاو x7. رادصإلا عم Appliance Security Series 500 PIX Cisco نامألا زاهج
	- ثدحألا تارادصإلاو.x5. رادصإلا ASDM

.ASDM ةطساوب ASA نيوكتب حامسلل <u>ASDM ىلHTTPS لوصوب حامسل!</u> ىلإ عجرا :ةظحالم

يف دوجوملا جمانربلا سفن ليغشتب x/8.x7. رادصإلا 5500 ASA ةلسلس موقت :ةظحالم روطس نم لك ىلع دنتسملا اذه يف ةدراول| تانيوكتل| قبطنت .PIX نم x/8.x7 رادصإل| .تاجتنملا

.ةصاخ ةيلمعم ةئيب يف ةدوجوملا ةزهجألI نم دنتسملI اذه يف ةدراولI تامولعملI ءاشنإ مت تناك اذإ .(يضارتفا) حوسمم نيوكتب دنتسملI اذه يف ةمدختسُملI ةزهجألI عيمج تأدب .رمأ يأل لمتحملا ريثأتلل كمهف نم دكأتف ،ةرشابم كتكبش

ةكبشلل يطيطختلا مسرلا

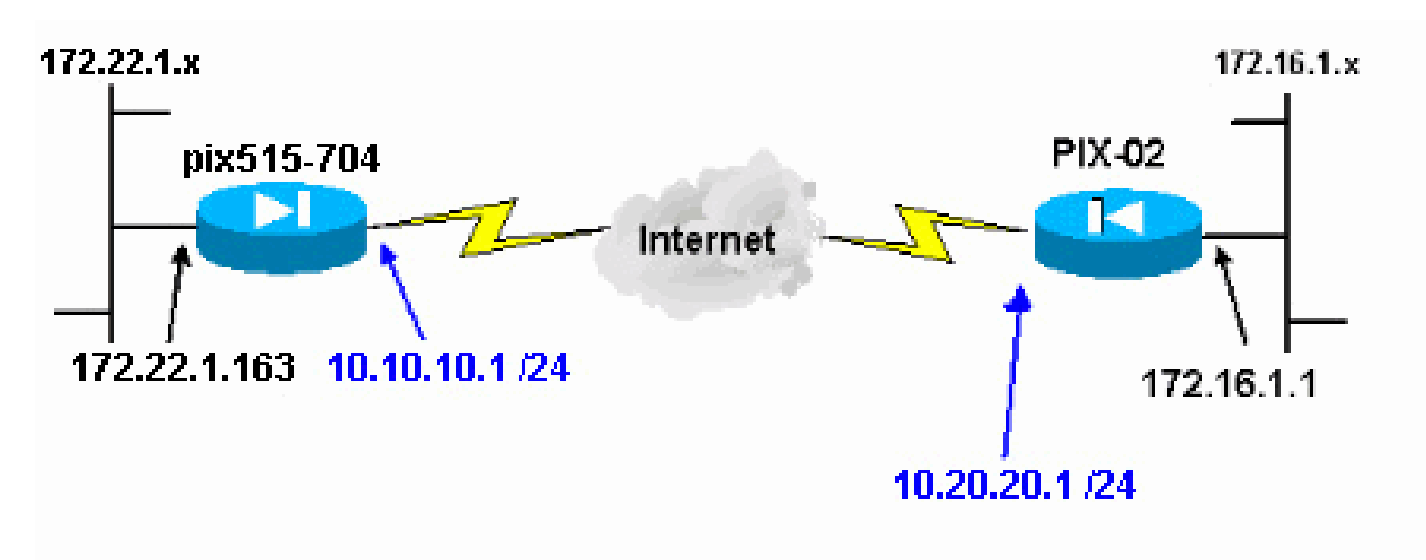

:يلاتلا ةكبشلا دادعإ دنتسملا اذه مدختسي

تاحالطصالا

[تاحالطصا لوح تامولعملا نم ديزم ىلع لوصحلل ةينقتلا Cisco تاحيملت تاحالطصا](//www.cisco.com/en/US/tech/tk801/tk36/technologies_tech_note09186a0080121ac5.shtml) عجار

# ةيساسأ تامولعم

لدابت ةيلمع نم نيتلحرم نمضتتو ،تاوطخ سمخ ىلإ IPsec تاضوافم ميسقت نكمي .(IKE (تنرتنإلا حاتفم

- .1م|متەالJ ةريثم رورمل| ةكرح ربتعت .ةريثم رورم ةكرح ةطس|وب IPsec قفن ءدب متي .IPsec رئاظن نيب لقتنت امدنع
- .IKE (SA)2 ناما نارتقا ةسايس ىلع IPsec ءارظن ضوافتي ،IKE نم ىلوالا ةلحرملا يف لوكوتورب مادختساب نمآ قفن ءاشنإ متي ،ءارظنلا ةقداصم درجمب .اهؤاشنإ مت يتلا .(ISAKMP (تنرتنإلا نامأ طابتراو حيتافملا ةرادإ
	- ىلع ضوافتلل عدصملاو نمآلا قفنلا IPsec ءارظن مدختسي ،IKE نم 2 ةلحرملا يف 3. قفن ءاشنإ ةيفيك ةكرتشملا ةسايسلا ىلع ضوافتلا ددحي .IPsec SA تاليوحت IPsec.
	- .4ت|ملعم ىل| ادانتس| IPsec رئ|ظن نيب ت|ن|يبل| لقن متيو IPsec قفن ءاشن| متي .IPsec ليوحت تاعومجم يف اهنيوكت مت يتلا IPsec

.اهتايح ةدم ةيحالص ءاهتنا دنع وأ SAs IPsec تادحو فذح دنع IPsec قفن يهتني 5.

نم لك ىلع SAs تايلمع قباطتت مل اذإ PIXs نيب IPsec ةضوافم لشفي :ةظحالم .ريظنلا تايلمع عم IKE يتلحرم

### نىوكتلا

- ASDM نيوكت
- تانيوكت PIX CLI •

### ASDM نيوكت

:ةيلاتلا تاوطخلا لمكأ

.PIX.1 ىلع ASDM ىليا لوصولل<br>inside\_ip\_address\_of\_pix> بتكاو ضرعتسملا حتفا

.SSL ةداهش ةيقوثومب ةقالع اهل ضرعتسملا كيطعي تاريذحت ةيأ ليوخت نم دكأت .غراف ءاوس دح ىلع ةملكو username ريصقتلا

ليمحتب لاثملا اذه موقي .ASDM قيبطت ليزنتب حامسلل ةذفانلا هذه PIX مدقي .Java قيبطت يف لمءي ال9و يلحملI رتويبمكلI ىلع قيبطتلI

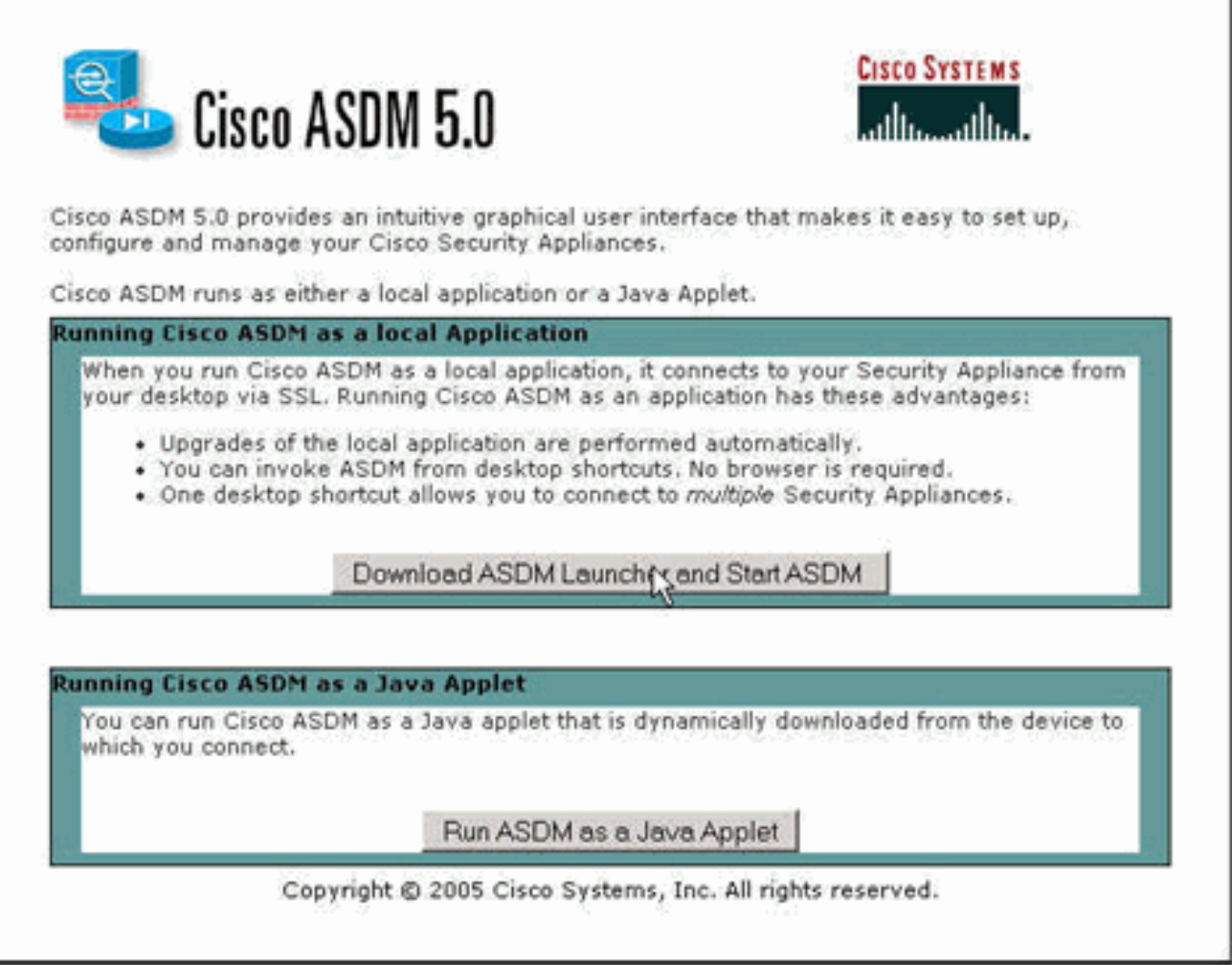

- .2.ASDM قيبطتب صاخلا تبثملا ليزنتل ASDM أدباو ASDM لغشم ليزنت ىلع رقنا
	- لغشم ليغشتو جمانربلا تيبثتل تابلاطملا عبتا ،ASDM لغشم ليزنت درجمب 3. ASDM نم Cisco.
- .4ةملكو مدختسم مساو http رمآلI مادختساب اهنيوكتب تـمق يـتـلI ةهجاولل IP ناونع لـخدأ .دحاو ديدحتب تمق اذإ رورم

.ةملكو username غراف ريصقت لا لاثم اذه لمعتسي

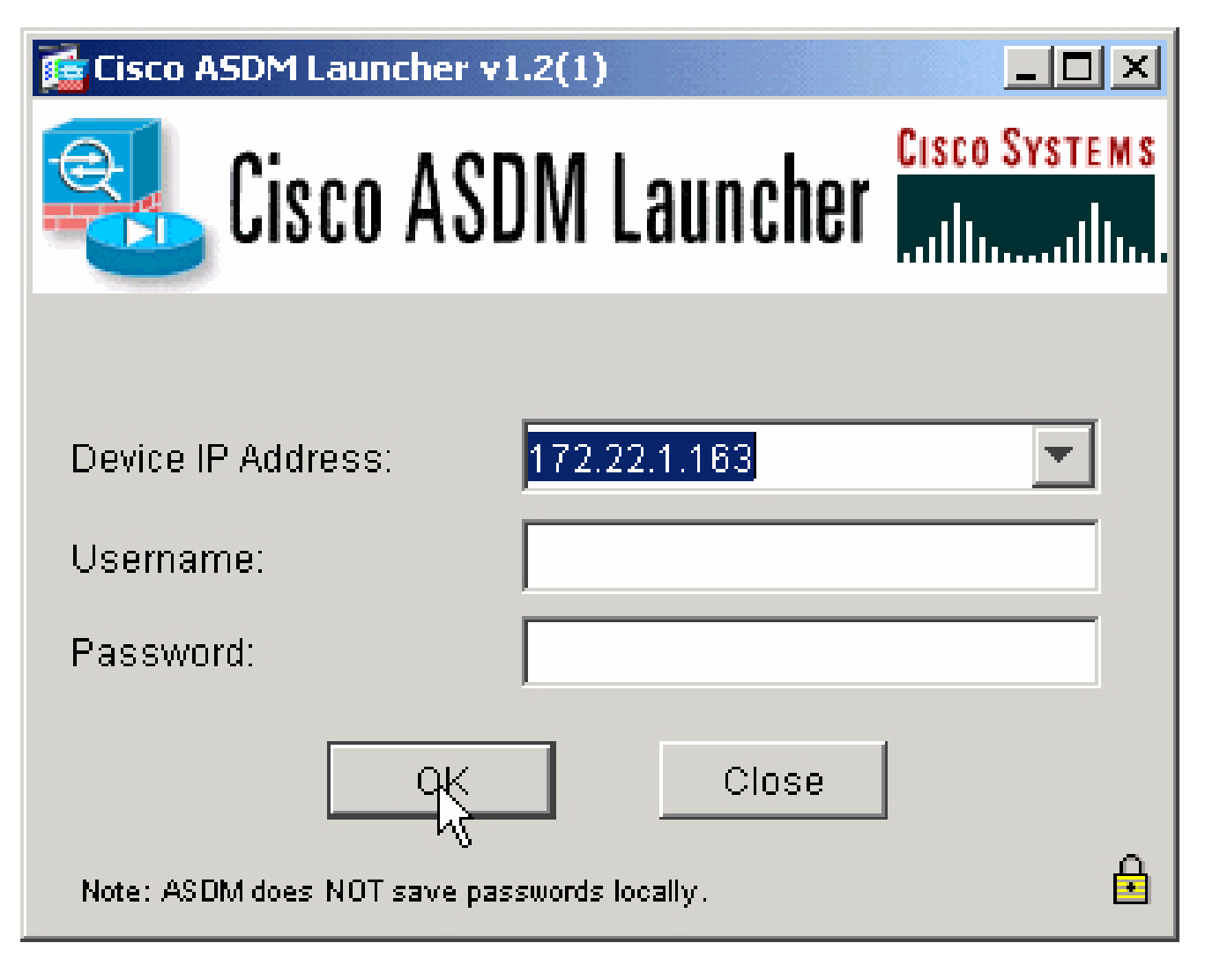

.PIX.5 ب ASDM قيبطت لاصتا درجمب VPN جلاعم ليء شتب مق

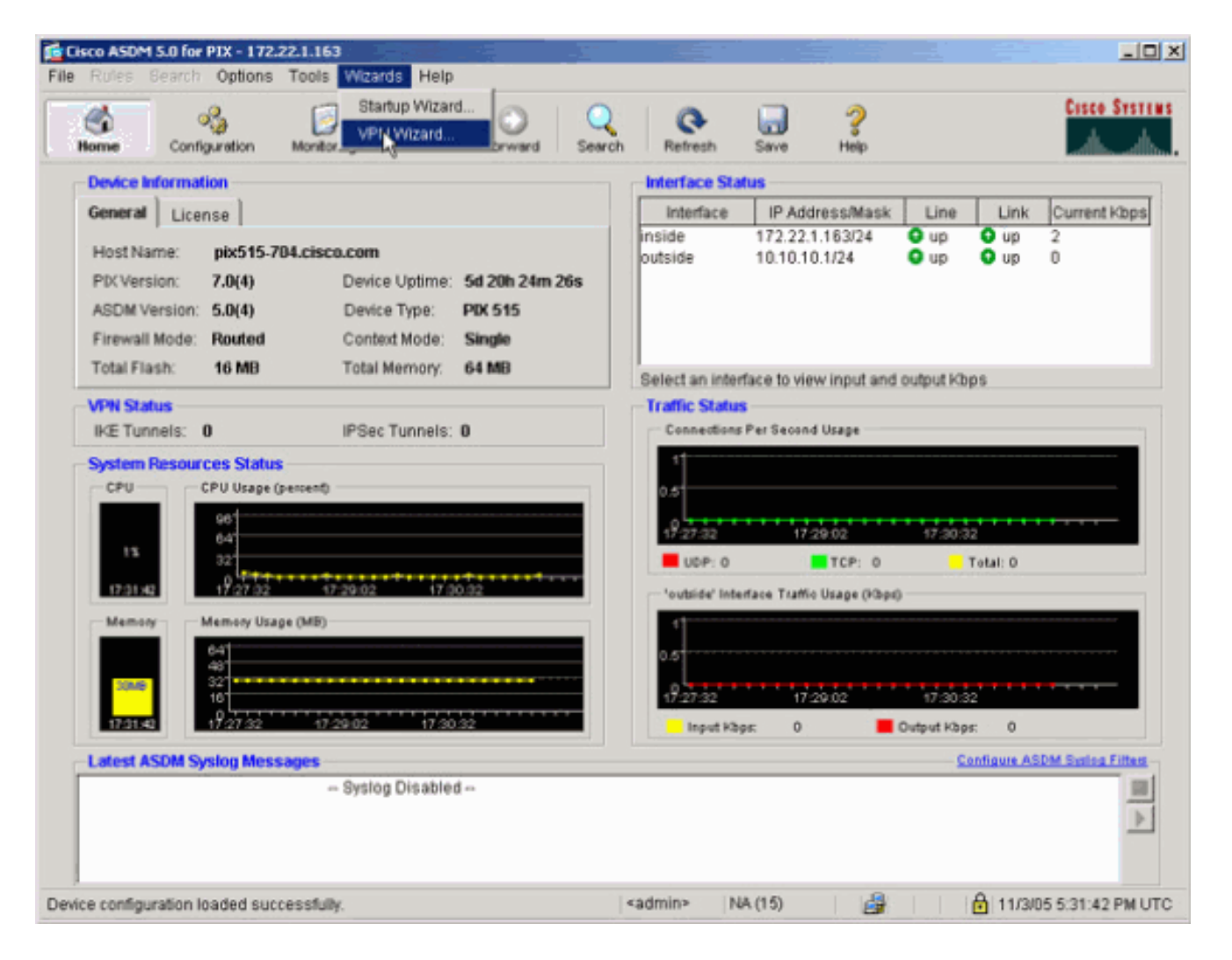

.6.عقوم يJ عقوم نم VPN قفن عون رتخأ.

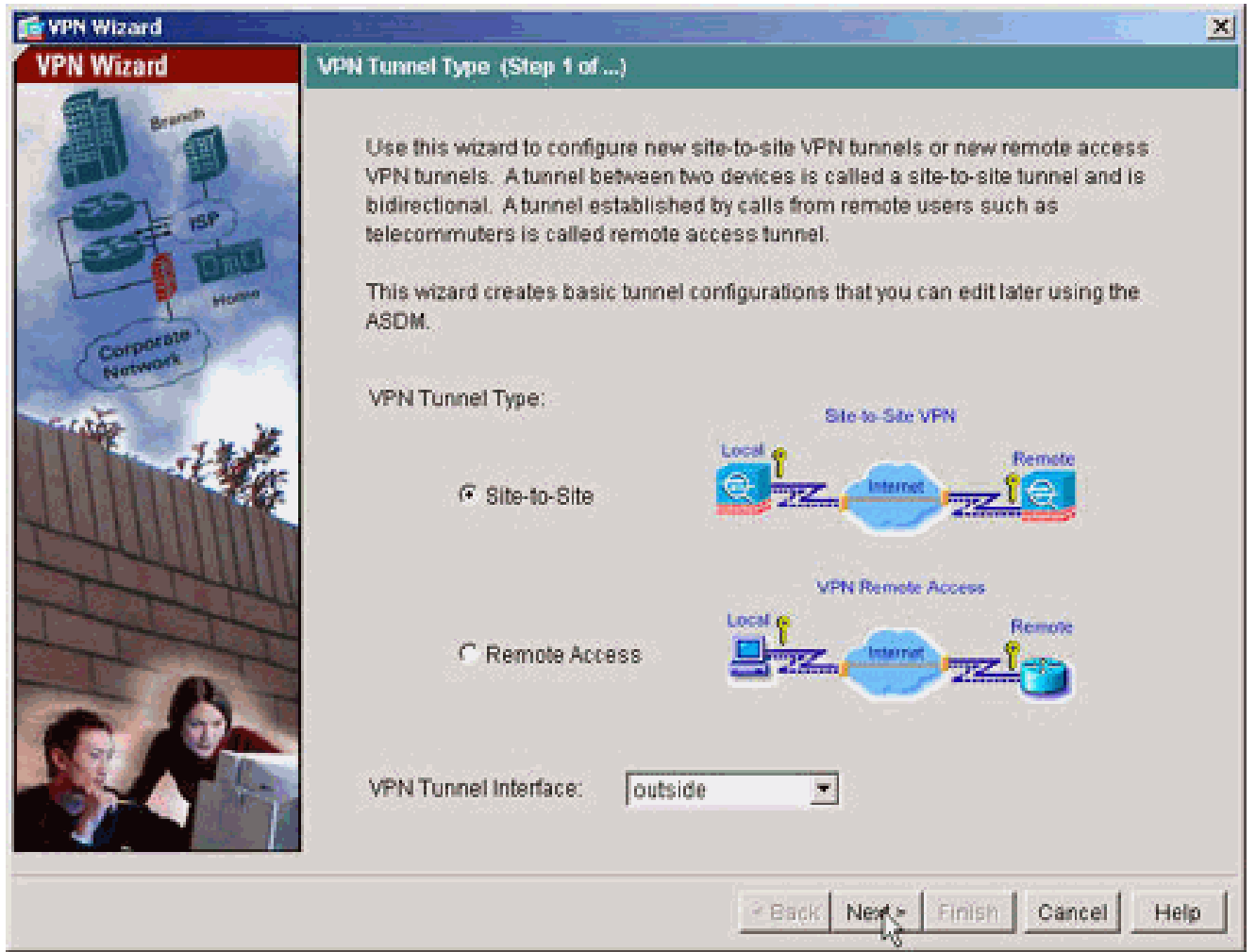

.7حاتفـم) اهمادختـسإ دارملا ةقداصملا تامولعم لـخدأ .ديعبـلا ريظـنـلل يجراخلا IP ناونع ددح<br>(لاثملا اذه يف اقبـسم كرتـشم

![](_page_7_Picture_4.jpeg)

.8نأ بجي ."1 ةلحرملا" مساب اضيأ ةفورعملIKE، ال اهمادختسإ متيس يتال تامسلا ددح<br>قفنلا يبناج الك ىلع ةدحاو تامسلا هذه نوكت

![](_page_8_Picture_4.jpeg)

.9نأ بجي ."2 ةلحرملا" مساب اضيأ ةفورعملIPsec، ال اهمادختسإ متيس يتال تامسلI ددح<br>.نيبناجلI الك ىلع تامسلI هذه قبlطتت

![](_page_9_Picture_11.jpeg)

نم رورملاب اهب ةصاخلا تانايبلا رورم ةكرحل حامسلا بجي يتلا ةفيضملا تائيبلا ددح 515-704.PIX ىلإ يلحم فيضملا تنيع ،ةوطخلا هذه يف .VPN قفن لالخ 10.

![](_page_10_Picture_4.jpeg)

.11.قفنالا نم ديءبالا بناجلا ىلء ةدوجوملا تاكبشلاو ةفيضملا تائيبال ديدحت متي

![](_page_11_Picture_7.jpeg)

.VPN)12) ةيرەاظل| ةصاخل| ةكبشل| جل|عم ةطس|وب اەفـيرعت مت يتـل| تـامسل| ضرع متـي<br>نأب ىضرت امدنع ءاەن| قوف رقناو نيوكتـل| نم ىرخأ ةرم قـقحت .صخلمل| اذه يف .<br>ةحيحص تادادعإلI

![](_page_12_Picture_0.jpeg)

### نيوكت PIX CLI

![](_page_12_Picture_2.jpeg)

command. !--- This prevents traffic which matches the access list from undergoing !--- network addre

!--- PHASE 1 CONFIGURATION ---! !--- This configurati

![](_page_15_Picture_0.jpeg)

PIX-02 <#root> PIX Version 7.1(1) ! hostname pixfirewall domain-name default.domain.invalid enable password 8Ry2YjIyt7RRXU24 encrypted names ! interface Ethernet0 nameif outside security-level 0 ip address 10.20.20.1 255.255.255.0 ! interface Ethernet1 nameif inside security-level 100 ip address 172.16.1.1 255.255.255.0 ! passwd 2KFQnbNIdI.2KYOU encrypted ftp mode passive dns server-group DefaultDNS domain-name default.domain.invalid access-list inside\_nat0\_outbound extended permit ip 172.16.1.0 255.255.255.0 172 .22.1.0 255.255.255.0 *!--- Note that this ACL is a mirror of the* **inside\_nat0\_outbound** !--- ACL on pix515-704. access-list outside\_cryptomap\_20 extended permit ip 172.16.1.0 255.255.255.0 172 .22.1.0 255.255.255.0 *!--- Note that this ACL is a mirror of the* **outside\_cryptomap\_20** !--- ACL on pix515-704. pager lines 24 mtu inside 1500 mtu outside 1500 no failover asdm image flash:/asdm-511.bin no asdm history enable arp timeout 14400 nat (inside) 0 access-list inside\_nat0\_outbound timeout xlate 3:00:00 timeout conn 1:00:00 half-closed 0:10:00 udp 0:02:00 icmp 0:00:02 timeout sunrpc 0:10:00 h323 0:05:00 h225 1:00:00 mgcp 0:05:00 timeout mgcp-pat 0:05:00 sip 0:30:00 sip\_media 0:02:00 timeout uauth 0:05:00 absolute http server enable http 0.0.0.0 0.0.0.0 inside

```
no snmp-server location
                                              no snmp-server contact
crypto ipsec transform-set ESP-AES-256-SHA esp-aes-256 esp-sha-hmac
       crypto map outside_map 20 match address outside_cryptomap_20
                      crypto map outside_map 20 set peer 10.10.10.1
        crypto map outside_map 20 set transform-set ESP-AES-256-SHA
                            crypto map outside_map interface outside
                                                isakmp enable outside
                           isakmp policy 10 authentication pre-share
                                 isakmp policy 10 encryption aes-256
                                           isakmp policy 10 hash sha
                                            isakmp policy 10 group 5
                                     isakmp policy 10 lifetime 86400
                              tunnel-group 10.10.10.1 type ipsec-l2l
                            tunnel-group 10.10.10.1 ipsec-attributes
                                                      pre-shared-key *
                                                     telnet timeout 5
                                                        ssh timeout 5
                                                    console timeout 0
                                                                     !
                                        class-map inspection_default
                                     match default-inspection-traffic
                                                                     !
                                                                     !
                                             policy-map global_policy
                                              class inspection_default
                                       inspect dns maximum-length 512
                                                           inspect ftp
                                                     inspect h323 h225
                                                      inspect h323 ras
                                                       inspect netbios
                                                           inspect rsh
                                                          inspect rtsp
                                                        inspect skinny
                                                         inspect esmtp
                                                        inspect sqlnet
                                                        inspect sunrpc
                                                          inspect tftp
                                                           inspect sip
                                                         inspect xdmcp
                                                                     !
                                 service-policy global_policy global
                    Cryptochecksum:6774691244870705f858ad4e9b810874
                                                                : end
                                                         pixfirewall#
```
ةيطايتحال| ةخسننل| عقوم قفن

ريفشتلا ةطيرخ لاخدإل "عقوم ىلإ ةيطايتحالا ةخسنلا عقوم" ةزيمل لاصتالا عون ديدحتل ةغيصلا مدختسأ .ماعلا نيوكتلا عضو يف type-connection set map crypto رمألا مدختسأ ،اذه .يضارتفالا دادعإلا ىلإ ةدوعلل رمألا اذه نم no

:ةغيصلا

- ءانثا الوا ةدراول! IKE تالاصتال طقف بيجتسي ريظنل! اذه نا اذه ددحي—طقف ةباجإل! .هب ل|صتال| متي يذل| بس|نمل| ريظنل| ديدحتل ةيكلمل| قوقحل يلوأل| لدابتل|
- يلإ ادانتسا اهؤاشنإو تالاصتالا لوبق هنكمي ريظنلI اذه نأ اذه ددحي—هاجتإلI يئانث ىل| عقوملا تالاصت| ةفاكل يضارتفالا لاصتال| عون وه اذه .اذه ريفشتلا ةطيرخ لاخدإ .عقوملا
	- ريظنلا ديدحتل صاخ لدابت لوا ةئيهتب ريظنلا اذه موقي نا ددحي اذه—طقف ءاشنإلI .هب ل|صتال| مټۍس یذل| بس|نمل|

حمسي وهو .Backup LAN-to-LAN ةزيمل ل|صتال| عاونأ crypto map set connection-type رمأل| ددحي طقف ةزيملا هذه لمعت .لاصتالا نم ةدحاو ةياهن يف ةددعتم يطايتحإ خسن رئاظن ديدحتب :ةيساسألا ةمظنألا هذه نيب

- 5500 ASA Cisco ةلسلس نم نامأ ازاهج
- زاهج نامألا Cisco ASA 5500 Series عمجمو Cisco VPN 3000 Concentrator •
- Cisco PIX Security جمانرب لـغشي يذلI نامالI زاهجو Cisco ASA 5500 Series نامالI زاهج ثدحأ رادصإ وأ 7.0 رادصإلI ،Appliance Software

دحاو لكشت تنأ نأ يصوي LAN، cisco علىإ ل|صت| lan ةيطايتحإ ةخسن تلكش in order to ددعتي عم ةياهنلاو ،حاتفملا ةملكلا طقف يلصأ لا عم طقف ردصم نأ امب ليصوتلا ةياهن ةيلصألا ةياهنلا يف .طقف باوج حاتفملا ةملكلا لا عم طقف ةباجإك ريظن ةيطايتحإ ةخسن زاهج لواحي .نارقألا ةيولوأ بيترتل ريفشتلا ةطيرخل نارقألا ةعومجم رمأ مدختسأ ،طقف ،ريظنلI كان بجتسي مل اذإو .ةمئاقJJ يف لوألI ريظنلI عم ضوافتلI طقف يلصألI نامألI نء ديزملا دجوي ال وأ ريظن يأ بيجتسي نأ ىلإ ةمئاقلا ضفخ ىلع لمعي نامألا زاهج نإف .ةمئاقلJا يف ءارظنلI

صاخ قفن ءاشنإ ةيادبلا يف طقف يلصألا ريظنلا لواحي ،ةقيرطلا هذهب اهنيوكت دنع ىلإ LAN ةكبش نم يداع لاصتا ءاشنإ ريظنلا نم يأل نكمي ،كلذ دعبو .ريظن عم ضوافتلاو .قفنلا لاصتا ءدب نيفرطلا نم يأ نم تانايبلل نكميو LAN ةكبش

،ريفشت لاخدإل ةددعتم ةريظن IP نيوانع مادختساب VPN ةكبش نيوكتب تمق اذإ :ةظحالم ضافخنا درجمب يطايتحالا ريظنلل IP لوكوتورب مادختساب VPN ةكبش ءاشنإ متيسف ةصاخلا ةكبشلا قبتست ال ،يساسألا ريظنلا أقدوع درجمب ،كلذ عمو .يساسألا ريظنلا ا لl in order to restartup I دوجوم SA لا تاحم ايودي يغٻني تنi .يساسألIP I ناونع (VPN) ةيرهاظلI ةزيم معد متي ال ،جاتنتسالا لوقي امكو .يساسأ ناونعلا ىلإ وه لوحي نأ ةضوافم VPN .عقوم ىلإ عقوم نم قـفـنUا يف "(VPN) ةيرهاظـJ ةصاخلI تـاكبشلل ةيقابتسالI ةيامحلI"

ةموعدملا ةيطايتحالا LAN ةكبش ىلإ LAN ةكبش لاصتا عاونأ

![](_page_18_Picture_156.jpeg)

![](_page_19_Picture_123.jpeg)

### لاثم

نيعيو ريفشتلا ةطيرخ نيوكتب ،ماعلا نيوكتلI عضو يف هلاخدإ مت يذلI ،لاثملI اذه موقي .طقف ءاشنإلا ىلع لاصتالا عون

#### <#root>

hostname(config)#

**crypto map** *outside\_map 20* **connection-type originate-only**

# (SAs (نامألا تانارتقا حسم

:ةيلاتلا رماوألا مدختسأ ،PIX ل تازايتمالا عضو يف

- ةيسيئزلا ريفشتال ةملك .ةطشنلا IPsec تاكبش فذحي—ipSec sa و crypto] حسم .ةيرايتخإ
- ةيسيئزلا ريفشتال ةملك .ةطشنلا الاختراط الاقتصاد المعنى المعنى العام الاصرم [crypto] [crypto] حسم .ةيرايتخإ

## ةحصلا نم ققحتلا

.حيحص لكشب نيوكتلا لمع ديكأتل مسقلا اذه مدختسا

مجرتم ةادأ مدختسا .show <u>رماوأ ضعب (طقف نيلجسملIعالمعلىل) جارخإل</u>I <u>مجرت مقادأ</u> معدت . show رمألا جَرخُم لـيلحت ضرعِل (OIT) جارخإلI

و 704-15NI5 نيب قف $\,$ ل ءاش $\,$ إ م $\,$ تي ،ري $\,$ ظن $\,$ ل إ $\,$ مام $\,$ مال $\,$ ل قري $\,$ م رورم ةكرح كانه ناك اذإ PIX-02.

نيوكت نم ققحتلل ASDM يف ةيسيئرلا ةحفصلا نمض VPN ةكبش ةلاح ضرع 1. .قفنال

![](_page_20_Picture_41.jpeg)

.2تققد in order to قفن IPSec حينايب مسر ليصوت monitore>VPN>VPN ترتخأ .قفن لا عاشن! لوح ليصصافتلا

![](_page_20_Picture_2.jpeg)

3.مسرلا ةذفان يف ضرعلل ةرفوتملا ةينايبلا تاموسرلا ديدحتل ةفاضإ قوف رقنا

.ينايبلا

![](_page_21_Picture_1.jpeg)

.4قافنالا نم لكل ةينايبلا تاموسرلI ضرعل ةينايبلا تاموسرلI راهظإ قوف رقنI .IPsec و IKE ةطشنلا

![](_page_22_Picture_11.jpeg)

لوح تفرع in order to تايئاصحإ IKE/IPSec لماش<تايئاصحإ monitore>VPN>VPN ترتخا .قفن VPN لا نم ةيئاصحإلا ةمولعملا 5.

![](_page_23_Picture_55.jpeg)

رمألا رادصإب مق .(رماوألا رطس ةهجاو) CLI مادختساب قافنأ نيوكت نم ققحتلا اضيأ كنكمي ة بعد توجه من المستقبل التي توصيح التي تاريخ المستقبل التي تاريخ التي توكت نم ق ق حتل ل show crypto isakmp sa .كلذ ىلإ امو ،اهريفشتو ،اهنيوكت مت يتلا مزحلا ددع

![](_page_23_Picture_56.jpeg)

515-704 سكيب

#### <#root>

pixfirewall(config)# **show crypto ipsec sa** interface: outside Crypto map tag: outside\_map, seq num: 20, local addr: 10.10.10.1 access-list outside\_cryptomap\_20 permit ip 172.22.1.0 255.255.255.0 172.16.1.0 255.255.255.0 local ident (addr/mask/prot/port): **(172.22.1.0/255.255.255.0/0/0)** remote ident (addr/mask/prot/port): **(172.16.1.0/255.255.255.0/0/0)** current\_peer: 10.20.20.1 #pkts encaps: 20, #pkts encrypt: 20, #pkts digest: 20 #pkts decaps: 20, #pkts decrypt: 20, #pkts verify: 20 #pkts compressed: 0, #pkts decompressed: 0 #pkts not compressed: 20, #pkts comp failed: 0, #pkts decomp failed: 0 #send errors: 0, #recv errors: 0 local crypto endpt.: **10.10.10.1** , remote crypto endpt.: **10.20.20.1** path mtu 1500, ipsec overhead 76, media mtu 1500 current outbound spi: 44532974 inbound esp sas: spi: 0xA87AD6FA (2826622714) transform: esp-aes-256 esp-sha-hmac in use settings  $=\{L2L, Tunnel, \}$  slot: 0, conn\_id: 1, crypto-map: outside\_map sa timing: remaining key lifetime (kB/sec): (3824998/28246) IV size: 16 bytes replay detection support: Y outbound esp sas: spi: 0x44532974 (1146300788) transform: esp-aes-256 esp-sha-hmac in use settings ={L2L, Tunnel, } slot: 0, conn\_id: 1, crypto-map: outside\_map sa timing: remaining key lifetime (kB/sec): (3824998/28245) IV size: 16 bytes replay detection support: Y

اهحالصإو ءاطخألا فاشكتسا

حاتفم لك طابترإ مدع (PFS) ةلـماكلI هيجوتلI ةداعإ ةيرس نمضت ،IPsec تاضوافـم يف الإو ،قفنلا رئاظن نم الك ىلع PFS تزجعأ وأ نكمي نأ امإ .قباس حاتفم يأب ديدج ريفشت .ASA/PIX يف هؤاشنإ متي ال IPsec L2L قفن نإف

ةيساسألا ةملكلا عم pfs رمألا مدختسأ ،PFS نيكمتل .يضارتفا لكشب PFS ليطعت متي ةملكلا disable لا ،PFS تزجعأ to order in تلخد .ةعومجملا جهن نيوكت عضو يف enable .حاتفملا

#### <#root>

hostname(config-group-policy)# **pfs {enable | disable}**

ثري نأ نكمي .رمأ اذه نم لكش نم ام لا ،راج ليكشتلا نم ةمس PFS لا تلزأ to order in تلخد ثيروت عنمل رمألا اذه نم no ةغيصلا لخدأ .رخآ ةعومجم جهن نم PFS ل ةميق ةعومجملا جهن .ةميق

#### <#root>

hostname(config-group-policy)# **no pfs**

### ةرادإلI ىلإ لوصولI

.اهحالصإو نيوكتلا ءاطخأ فاشكتسال اهمادختسا كنكمي تامولعم مسقلا اذه رفوي

رمألا نيوكت متي مل ام قفنلا نم رخآلا فرطلا نم PIX ل ةيلخادلا ةهجاولا بحس نكمي ال .<br>ماعلا نيوكتلا عضو عف <mark>management-access</mark>

#### <#root>

PIX-02(config)#

**management-access inside**

PIX-02(config)#

**show management-access**

management-access inside

### حيحص تJا رماوأ

.debug رماوأ رادصإ لٻق <u>حيحصت للرماوأ لوح ةموم تامول عم</u> ىلإ عجرا :ةظحالم

ةعومجملا يدبيو ،IPsec تال|صت| لوح ءاطخأل| حيحصت تامولعم ضرعي —debug crypto isakmp .نيتياهنلا الك ىلع قفاوتلا مدع ببسب اهضفر متي يتلا تامسلا نم ىلوألا

#### debug crypto isakmp

<#root> pixfirewall(config)# **debug crypto isakmp 7** Nov 27 12:01:59 [IKEv1 DEBUG]: Pitcher: received a key acquire message, spi 0x0 Nov 27 12:01:59 [IKEv1]: IP = 10.20.20.1, IKE Initiator: New Phase 1, Intf 2, IKE Peer 10.20.20.1 local Proxy Address 172.22.1.0, remote Proxy Address 172.16.1.0, Crypto map (outside\_map) Nov 27 12:01:59 [IKEv1 DEBUG]: IP = 10.20.20.1, constructing ISAKMP SA payload Nov 27 12:01:59 [IKEv1 DEBUG]: IP = 10.20.20.1, constructing Fragmentation VID + extended capabilities payload Nov 27 12:01:59 [IKEv1]: IP = 10.20.20.1, IKE\_DECODE SENDING Message (msgid=0) with payloads : HDR + SA (1) + VENDOR (13) + NONE (0) total length : 148 Nov 27 12:01:59 [IKEv1]: IP = 10.20.20.1, IKE\_DECODE RECEIVED Message (msgid=0) with payloads : HDR + SA (1) + VENDOR (13) + NONE (0) total length : 112 Nov 27 12:01:59 [IKEv1 DEBUG]: IP = 10.20.20.1, processing SA payload Nov 27 12:01:59 [IKEv1 DEBUG]: IP = 10.20.20.1, Oakley proposal is acceptable Nov 27 12:01:59 [IKEv1 DEBUG]: IP = 10.20.20.1, processing VID payload Nov 27 12:01:59 [IKEv1 DEBUG]: IP = 10.20.20.1, Received Fragmentation VID Nov 27 12:01:59 [IKEv1 DEBUG]: IP = 10.20.20.1, IKE Peer included IKE fragmentation capability flags : **Main Mode** : True Aggressive Mode: True Nov 27 12:02:00 [IKEv1 DEBUG]: IP = 10.20.20.1, constructing ke payload Nov 27 12:02:00 [IKEv1 DEBUG]: IP = 10.20.20.1, constructing nonce payload Nov 27 12:02:00 [IKEv1 DEBUG]: IP = 10.20.20.1, constructing Cisco Unity VID payload Nov 27 12:02:00 [IKEv1 DEBUG]: IP = 10.20.20.1, constructing xauth V6 VID payload Nov 27 12:02:00 [IKEv1 DEBUG]: IP = 10.20.20.1, Send IOS VID Nov 27 12:02:00 [IKEv1 DEBUG]: IP = 10.20.20.1, Constructing ASA spoofing IOS Vendor ID payload (version: 1.0.0, capabilities: 20000001) Nov 27 12:02:00 [IKEv1 DEBUG]: IP = 10.20.20.1, constructing VID payload Nov 27 12:02:00 [IKEv1 DEBUG]: IP = 10.20.20.1, Send Altiga/ Cisco VPN3000/Cisco ASA GW VID Nov 27 12:02:00 [IKEv1]: IP = 10.20.20.1, IKE\_DECODE SENDING Message (msgid=0) with payloads : HDR + KE  $(4)$  + NONCE  $(10)$  + VENDOR  $(13)$  + VENDOR  $(13)$  + VENDOR  $(13)$ + VENDOR (13) + NONE (0) total length : 320 Nov 27 12:02:00 [IKEv1]: IP = 10.20.20.1, IKE\_DECODE RECEIVED Message (msgid=0) with payloads : HDR + KE (4) + NONCE (10) + VENDOR (13) + VENDOR (13) + VENDOR (13) + VENDOR (13) + NONE (0) total length : 320 Nov 27 12:02:00 [IKEv1 DEBUG]: IP = 10.20.20.1, processing ke payload Nov 27 12:02:00 [IKEv1 DEBUG]: IP = 10.20.20.1, processing ISA\_KE payload Nov 27 12:02:00 [IKEv1 DEBUG]: IP = 10.20.20.1, processing nonce payload Nov 27 12:02:00 [IKEv1 DEBUG]: IP = 10.20.20.1, processing VID payload Nov 27 12:02:00 [IKEv1 DEBUG]: IP = 10.20.20.1, Received Cisco Unity client VID Nov 27 12:02:00 [IKEv1 DEBUG]: IP = 10.20.20.1, processing VID payload Nov 27 12:02:00 [IKEv1 DEBUG]: IP = 10.20.20.1, Received xauth V6 VID

Nov 27 12:02:00 [IKEv1 DEBUG]: IP = 10.20.20.1, processing VID payload Nov 27 12:02:00 [IKEv1 DEBUG]: IP = 10.20.20.1, Processing VPN3000/ASA spoofing IOS Vendor ID payload (version: 1.0.0, capabilities: 20000001) Nov 27 12:02:00 [IKEv1 DEBUG]: IP = 10.20.20.1, processing VID payload Nov 27 12:02:00 [IKEv1 DEBUG]: IP = 10.20.20.1, Received Altiga/Cisco VPN3000/Cisco ASA GW VID Nov 27 12:02:00 [IKEv1]: IP = 10.20.20.1, Connection landed on tunnel\_group 10.20.20.1 Nov 27 12:02:00 [IKEv1 DEBUG]: Group =  $10.20.20.1$ . IP =  $10.20.20.1$ . Generating keys for Initiator... Nov 27 12:02:00 [IKEv1 DEBUG]: Group = 10.20.20.1, IP = 10.20.20.1, constructing ID payload Nov 27 12:02:00 [IKEv1 DEBUG]: Group = 10.20.20.1, IP = 10.20.20.1, constructing hash payload Nov 27 12:02:00 [IKEv1 DEBUG]: Group = 10.20.20.1, IP = 10.20.20.1, Computing hash for ISAKMP Nov 27 12:02:00 [IKEv1 DEBUG]: IP = 10.20.20.1, Constructing IOS keep alive payload: proposal=32767/32767 sec. Nov 27 12:02:00 [IKEv1 DEBUG]: Group = 10.20.20.1, IP = 10.20.20.1, constructing dpd vid payload Nov 27 12:02:00  $IKEv11$ : IP = 10.20.20.1, IKE DECODE SENDING Message (msgid=0) with payloads : HDR + ID (5) + HASH (8) + IOS KEEPALIVE (14) + VENDOR (13) + NONE (0) total length : 119 Nov 27 12:02:00 [IKEv1]: IP = 10.20.20.1, IKE\_DECODE RECEIVED Message (msgid=0) with payloads : HDR + ID (5) + HASH (8) + IOS KEEPALIVE (14) + VENDOR (13) + NONE (0) total length : 96 Nov 27 12:02:00 [IKEv1 DEBUG]: Group = 10.20.20.1, IP = 10.20.20.1, processing ID payload Nov 27 12:02:00 [IKEv1 DEBUG]: Group = 10.20.20.1, IP = 10.20.20.1, processing hash payload Nov 27 12:02:00 [IKEv1 DEBUG]: Group = 10.20.20.1, IP = 10.20.20.1, Computing hash for ISAKMP Nov 27 12:02:00 [IKEv1 DEBUG]: IP = 10.20.20.1, Processing IOS keep alive payload: proposal=32767/32767 sec. Nov 27 12:02:00 [IKEv1 DEBUG]: Group = 10.20.20.1, IP = 10.20.20.1, processing VID payload Nov 27 12:02:00 [IKEv1 DEBUG]: Group = 10.20.20.1, IP = 10.20.20.1, Received DPD VID Nov 27 12:02:00 [IKEv1]: IP = 10.20.20.1, Connection landed on tunnel\_group 10.20.20.1 Nov 27 12:02:00 [IKEv1 DEBUG]: Group = 10.20.20.1, IP = 10.20.20.1, Oakley begin quick mode Nov 27 12:02:00 [IKEv1]: Group = 10.20.20.1, IP = 10.20.20.1, **PHASE 1 COMPLETED** Nov 27 12:02:00 [IKEv1]: IP = 10.20.20.1, Keep-alive type for this connection: DPD Nov 27 12:02:00 [IKEv1 DEBUG]: Group = 10.20.20.1, IP = 10.20.20.1, Starting phase 1 rekey timer: 73440000 (ms) Nov 27 12:02:00 [IKEv1 DEBUG]: Group = 10.20.20.1, IP = 10.20.20.1, IKE got SPI from key engine: SPI = 0x44ae0956 Nov 27 12:02:00 [IKEv1 DEBUG]: Group = 10.20.20.1, IP = 10.20.20.1, oakley constucting quick mode Nov 27 12:02:00 [IKEv1 DEBUG]: Group = 10.20.20.1, IP = 10.20.20.1, constructing blank hash payload Nov 27 12:02:00 [IKEv1 DEBUG]: Group = 10.20.20.1, IP = 10.20.20.1, constructing IPSec SA payload Nov 27 12:02:00 [IKEv1 DEBUG]: Group = 10.20.20.1, IP = 10.20.20.1, constructing IPSec nonce payload Nov 27 12:02:00 [IKEv1 DEBUG]: Group = 10.20.20.1, IP = 10.20.20.1, constructing proxy ID Nov 27 12:02:00 [IKEv1 DEBUG]: Group = 10.20.20.1, IP = 10.20.20.1, Transmitting Proxy Id: Local subnet: 172.22.1.0 mask 255.255.255.0 Protocol 0 Port 0

 Remote subnet: 172.16.1.0 Mask 255.255.255.0 Protocol 0 Port 0 Nov 27 12:02:00 [IKEv1 DEBUG]: Group = 10.20.20.1, IP = 10.20.20.1, constructing qm hash payload Nov 27 12:02:00 [IKEv1]: IP = 10.20.20.1, IKE\_DECODE SENDING Message (msgid=d723766b) with payloads : HDR + HASH (8) + SA (1) + NONCE (10) + ID (5) + ID (5) + NOTIFY (11) + NONE (0) total length : 200 Nov 27 12:02:00 [IKEv1]: IP = 10.20.20.1, IKE\_DECODE RECEIVED Message (msgid=d723766b) with payloads : HDR + HASH (8) + SA (1) + NONCE (10) + ID (5) + ID (5) + NONE (0) total length : 172 Nov 27 12:02:00 [IKEv1 DEBUG]: Group = 10.20.20.1, IP = 10.20.20.1, processing hash payload Nov 27 12:02:00 [IKEv1 DEBUG]: Group = 10.20.20.1, IP = 10.20.20.1, processing SA payload Nov 27 12:02:00 [IKEv1 DEBUG]: Group = 10.20.20.1, IP = 10.20.20.1, processing nonce payload Nov 27 12:02:00 [IKEv1 DEBUG]: Group = 10.20.20.1, IP = 10.20.20.1, processing ID payload Nov 27 12:02:00 [IKEv1 DEBUG]: Group = 10.20.20.1, IP = 10.20.20.1, processing ID payload Nov 27 12:02:00 [IKEv1 DEBUG]: Group = 10.20.20.1, IP = 10.20.20.1, loading all IPSEC SAs Nov 27 12:02:00 [IKEv1 DEBUG]: Group = 10.20.20.1, IP = 10.20.20.1, Generating Quick Mode Key! Nov 27 12:02:00 [IKEv1 DEBUG]: Group = 10.20.20.1, IP = 10.20.20.1, Generating Quick Mode Key! Nov 27 12:02:00 [IKEv1]: Group = 10.20.20.1, IP = 10.20.20.1, Security negotiation complete for LAN-to-LAN Group (10.20.20.1) Initiator, Inbound SPI = 0x44ae0956, Outbound SPI = 0x4a6429ba Nov 27 12:02:00 [IKEv1 DEBUG]: Group = 10.20.20.1, IP = 10.20.20.1, oakley constructing final quick mode Nov 27 12:02:00 [IKEv1]: IP = 10.20.20.1, IKE\_DECODE SENDING Message (msgid=d723766b) with payloads : HDR + HASH (8) + NONE (0) total length : 76 Nov 27 12:02:00 [IKEv1 DEBUG]: Group = 10.20.20.1, IP = 10.20.20.1, IKE got a KEY\_ADD msg for SA: SPI = 0x4a6429ba Nov 27 12:02:00 [IKEv1 DEBUG]: Group = 10.20.20.1, IP = 10.20.20.1, Pitcher: received KEY\_UPDATE, spi 0x44ae0956 Nov 27 12:02:00 [IKEv1]: Group = 10.20.20.1, IP = 10.20.20.1, Starting P2 Rekey timer to expire in 24480 seconds Nov 27 12:02:00 [IKEv1]: Group = 10.20.20.1, IP = 10.20.20.1, **PHASE 2 COMPLETED** (msgid=d723766b)

.IPsec تال|صت| لوح ءاطخأل| حيحصت تامولءم ضرعي—debug crypto ipSec ت

![](_page_28_Picture_150.jpeg)

```
exec mode commands/options:
         <1-255> Specify an optional debug level (default is 1)
                                                             <cr>pix1(config)# debug crypto ipsec 7
    pix1(config)# IPSEC: New embryonic SA created @ 0x024211B0,
                                                 SCB: 0x0240AEB0,
                                               Direction: inbound
                                           SPI : 0x2A3E12BE
                                           Session ID: 0x00000001
                                           VPIF num : 0x00000001
                                                 Tunnel type: l2l
                                                 Protocol : esp
                                         Lifetime : 240 seconds
                  IPSEC: New embryonic SA created @ 0x0240B7A0,
                                                 SCB: 0x0240B710,
                                              Direction: outbound
                                            SPI : 0xB283D32F
                                           Session ID: 0x00000001
                                           VPIF num : 0x00000001
                                                 Tunnel type: l2l
                                                 Protocol : esp
                                         Lifetime : 240 seconds
              IPSEC: Completed host OBSA update, SPI 0xB283D32F
IPSEC: Updating outbound VPN context 0x02422618, SPI 0xB283D32F
                                                Flags: 0x00000005
                                                SA : 0x0240B7A0
                                                SPI : 0xB283D32F
                                                MTU : 1500 bytes
                                                VCID : 0x00000000
                                                Peer : 0x00000000
                                                SCB : 0x0240B710
                                              Channel: 0x014A45B0
          IPSEC: Completed outbound VPN context, SPI 0xB283D32F
                                           VPN handle: 0x02422618
           IPSEC: Completed outbound inner rule, SPI 0xB283D32F
                                              Rule ID: 0x01FA0290
                IPSEC: New outbound permit rule, SPI 0xB283D32F
                                             Src addr: 10.10.10.1
                                        Src mask: 255.255.255.255
                                             Dst addr: 10.20.20.1
                                        Dst mask: 255.255.255.255
                                                        Src ports
                                                         Upper: 0
                                                         Lower: 0
                                                    Op : ignore
                                                        Dst ports
                                                         Upper: 0
                                                         Lower: 0
                                                    Op : ignore
                                                     Protocol: 50
                                               Use protocol: true
                                                  SPI: 0xB283D32F
                                                    Use SPI: true
          IPSEC: Completed outbound permit rule, SPI 0xB283D32F
                                              Rule ID: 0x0240AF40
              IPSEC: Completed host IBSA update, SPI 0x2A3E12BE
            IPSEC: Creating inbound VPN context, SPI 0x2A3E12BE
                                                Flags: 0x00000006
                                                SA : 0x024211B0
                                                SPI : 0x2A3E12BE
                                                   MTU : 0 bytes
                                               VCID : 0x00000000
```
 Peer : 0x02422618 SCB : 0x0240AEB0 Channel: 0x014A45B0 IPSEC: Completed inbound VPN context, SPI 0x2A3E12BE VPN handle: 0x0240BF80 IPSEC: Updating outbound VPN context 0x02422618, SPI 0xB283D32F Flags: 0x00000005 SA : 0x0240B7A0 SPI : 0xB283D32F MTU : 1500 bytes VCID : 0x00000000 Peer : 0x0240BF80 SCB : 0x0240B710 Channel: 0x014A45B0 IPSEC: Completed outbound VPN context, SPI 0xB283D32F VPN handle: 0x02422618 IPSEC: Completed outbound inner rule, SPI 0xB283D32F Rule ID: 0x01FA0290 IPSEC: Completed outbound outer SPD rule, SPI 0xB283D32F Rule ID: 0x0240AF40 IPSEC: New inbound tunnel flow rule, SPI 0x2A3E12BE Src addr: 172.16.1.0 Src mask: 255.255.255.0 Dst addr: 172.22.1.0 Dst mask: 255.255.255.0 Src ports Upper: 0 Lower: 0 Op : ignore Dst ports Upper: 0 Lower: 0 Op : ignore Protocol: 0 Use protocol: false SPI: 0x00000000 Use SPI: false IPSEC: Completed inbound tunnel flow rule, SPI 0x2A3E12BE Rule ID: 0x0240B108 IPSEC: New inbound decrypt rule, SPI 0x2A3E12BE Src addr: 10.20.20.1 Src mask: 255.255.255.255 Dst addr: 10.10.10.1 Dst mask: 255.255.255.255 Src ports Upper: 0 Lower: 0 Op : ignore Dst ports Upper: 0 Lower: 0 Op : ignore Protocol: 50 Use protocol: true SPI: 0x2A3E12BE Use SPI: true IPSEC: Completed inbound decrypt rule, SPI 0x2A3E12BE Rule ID: 0x02406E98 IPSEC: New inbound permit rule, SPI 0x2A3E12BE Src addr: 10.20.20.1 Src mask: 255.255.255.255 Dst addr: 10.10.10.1

 Dst mask: 255.255.255.255 Src ports Upper: 0 Lower: 0 Op : ignore Dst ports Upper: 0 Lower: 0 Op : ignore Protocol: 50 Use protocol: true SPI: 0x2A3E12BE Use SPI: true IPSEC: Completed inbound permit rule, SPI 0x2A3E12BE Rule ID: 0x02422C78

## ةلص تاذ تامولعم

- [PDM مادختساب ةيامحلا ناردج نيب رركتم قفن ءاشنإ](//www.cisco.com/en/US/products/hw/vpndevc/ps2030/products_configuration_example09186a008052d450.shtml?referring_site=bodynav)
	- [PIX Cisco ةيامح رادج جمانرب](//www.cisco.com/en/US/products/sw/secursw/ps2120/tsd_products_support_series_home.html?referring_site=bodynav)
	- [Cisco نم ةلدعملا نامألا لولح ةزهجأ ريدم](//www.cisco.com/en/US/products/ps6121/tsd_products_support_series_home.html?referring_site=bodynav)
- [ةزهجأ نامألا Cisco ASA 5500 Series Adaptive Security Appliances](//www.cisco.com/en/US/products/ps6120/tsd_products_support_series_home.html?referring_site=bodynav)
	- [Cisco نم نمآلا PIX ةيامح رادج رماوأ عجارم](//www.cisco.com/en/US/products/hw/vpndevc/ps2030/products_tech_note09186a0080094885.shtml?referring_site=bodynav)
	- [\(PIX كلذ يف امب\) نامألا جتنمل ةيناديملا تامالعإلا](//www.cisco.com/en/US/support/tsd_products_field_notice_summary.html?referring_site=bodynav)
		- (RFCs) تاقىلءتلا تابلط
		- [Systems Cisco تادنتسملاو ينقتلا معدلا](//www.cisco.com/cisco/web/support/index.html?referring_site=bodynav)

ةمجرتلا هذه لوح

ةي الآلال تاين تان تان تان ان الماساب دنت الأمانية عام الثانية التالية تم ملابات أولان أعيمته من معت $\cup$  معدد عامل من من ميدة تاريما $\cup$ والم ميدين في عيمرية أن على مي امك ققيقا الأفال المعان المعالم في الأقال في الأفاق التي توكير المالم الما Cisco يلخت .فرتحم مجرتم اهمدقي يتلا ةيفارتحالا ةمجرتلا عم لاحلا وه ىل| اًمئاد عوجرلاب يصوُتو تامجرتلl مذه ققد نع امتيلوئسم Systems ارامستناه انالانهاني إنهاني للسابلة طربة متوقيا.